## **CMGConnect DIOCESE OF LAREDO**

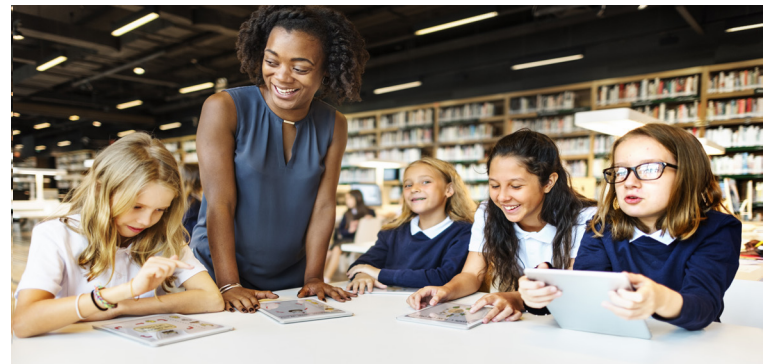

## *End-User Instructions*

## Getting Started:

- 1. Go to https://Laredo.cmgconnect.org/
- 2. Create a new account by completing all the boxes under the *Register for a New Account* area. This includes your address, primary parish, and how you participate at your parish or school. If you have questions please contact your parish/school coordinator.
- 3. Your dashboard will show you the required and optional training curriculums that have been customized for your particular role within the Diocese.
- 

4. Click start<sup>®</sup> under the **Safe Environment Curiculum-Laredo** to begin.

5. If needed, you can access your completion certificate after you are certified by returning to the training dashboard and clicking *Print Certificate*.

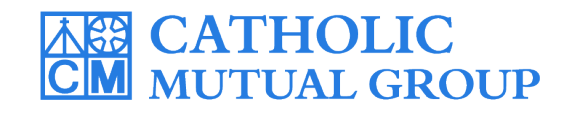

For technical assistance, contact us via the  $\circ$  support button found in the bottom right corner of the web page.

*Last Updated: 02/12/20*

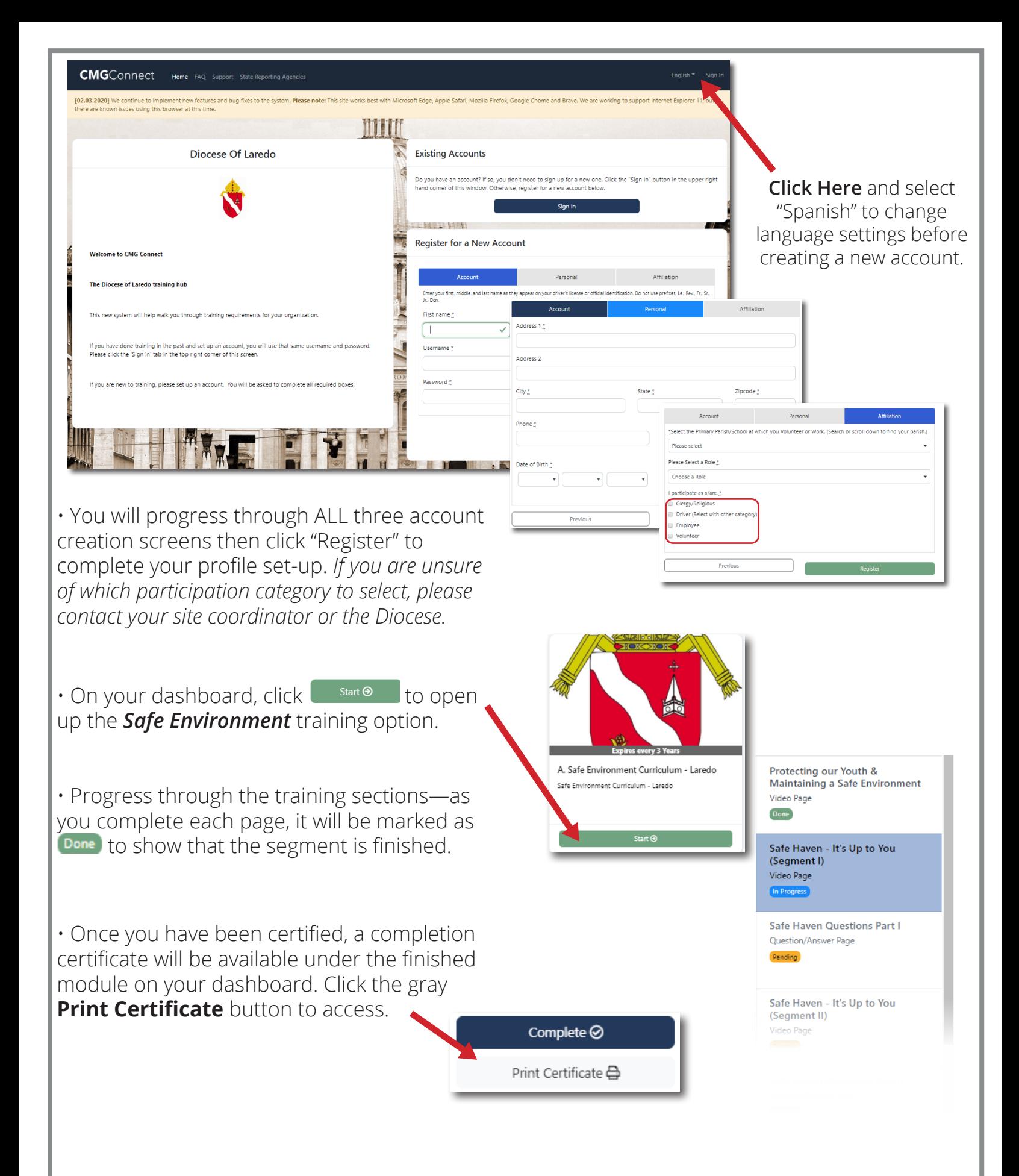

## **https://Laredo.CMGconnect.org/**